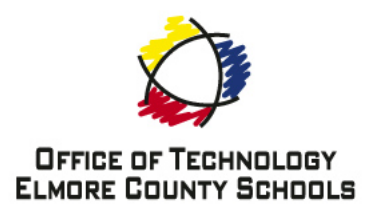

## CISCO IP PHONE INFO SHEET FOR TEACHERS

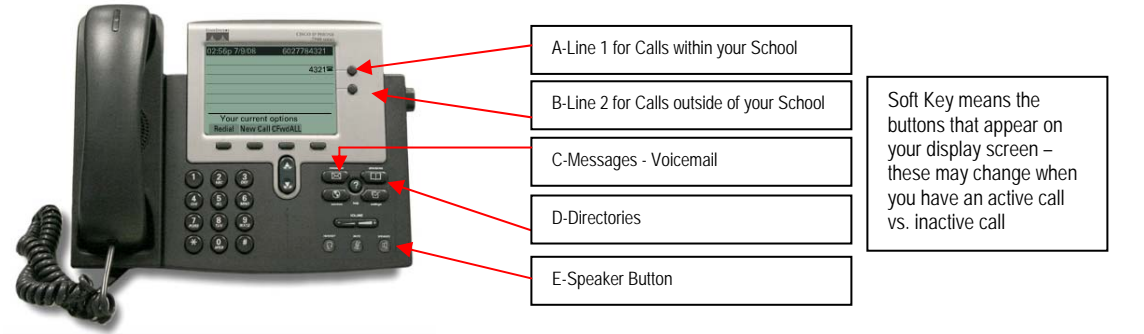

- I. How to set up your voice mail.
	- a. While on line 2 (B) press Message Button (C)
	- b. Enter your password followed by the # (because it is a new setup it will always be 123789#)
	- c. Follow the menu driven prompts to setup your voicemail
	- d. Once the system tells you that you have completed enrollment process you may hang-up the phone
- II. When you have a NEW Voicemail

A RED light is illuminated on the back of your handset AND

"You Have Voicemail" will be displayed on the screen

- a. While on line 2 (B) press Message Button (C)
- b. Enter your password followed by the #
- c. If you have forgotten the password it will require it to be reset there are no records kept as to your personal password – so please remember what you enter as your password – if for some reason it does need to be reset please contact the Office of Technology – this may take a couple of days to reset.
- III. How to place a call.
	- a. Pick up handset and place a call as you would with any other phone.
	- b. All internal calls (4-digit calls your school building) use line 1 (A)
	- c. To check voice mail or external calls (5-digit calls to other ECBOE facilities) use line  $2$  (B)
- IV. How to place a call (Speaker Phone Mode)
	- a. Press "Speaker" button (E)
	- b. Dial your number
	- c. To hang-up just hit the "Speaker" button (E) again
- V. How to place a call on hold
	- a. Place caller on hold by pressing the "hold" soft key ("hold" will only show up on an active call)
	- b. Press "Resume" soft key to take a caller off hold Or
	- c. Press corresponding line button (A or B) to take caller off hold
- VI. How to transfer a call (Unsupervised without talking to the receiver of the transferred call)
	- a. Transfer a call by pressing the "transfer" soft key (only shows during an active call)
	- b. Dial the extension of the person you wish to transfer the call to
	- c. Press the "Transfer" soft key a second time to complete the transfer
	- d. Then Hang up
- VII. How to transfer a call (Supervised and talk to the receiver of the transferred call)
	- a. Transfer a call by pressing the "transfer" soft key (only shows during an active call)
	- b. Dial the extension of the person you wish to transfer the call to
	- c. Talk to the person you are transferring the call first THEN
	- d. Press the "Transfer" soft key a second time to complete the transfer
	- e. Then Hang up
- VIII. How to transfer the call directly to voicemail
	- a. Transfer a call by pressing the "transfer" soft key (only shows during an active call)
	- b. Dial \* + the extension of the person's extension you wish to transfer the call to
	- c. Press the "transfer" soft key a second time to complete the transfer
	- d. Then Hang up
- IX. How to dial for emergency
	- a. Dial 911
		- 1. Dialing 9 for an outside line is not necessary when dialing 911
		- 2. Dialing 9 + 911 will also work during emergencies
	- b. If the network is down your CISCO IP phone will not work
	- c. At least one analog phone should be available for emergency use if the network is down